≪ 第1、5、6、9、23、27、28講義室、AL操作マニュアル ≫

【 操作部分について 】

実際に操作するのは 赤枠の機材のみです。

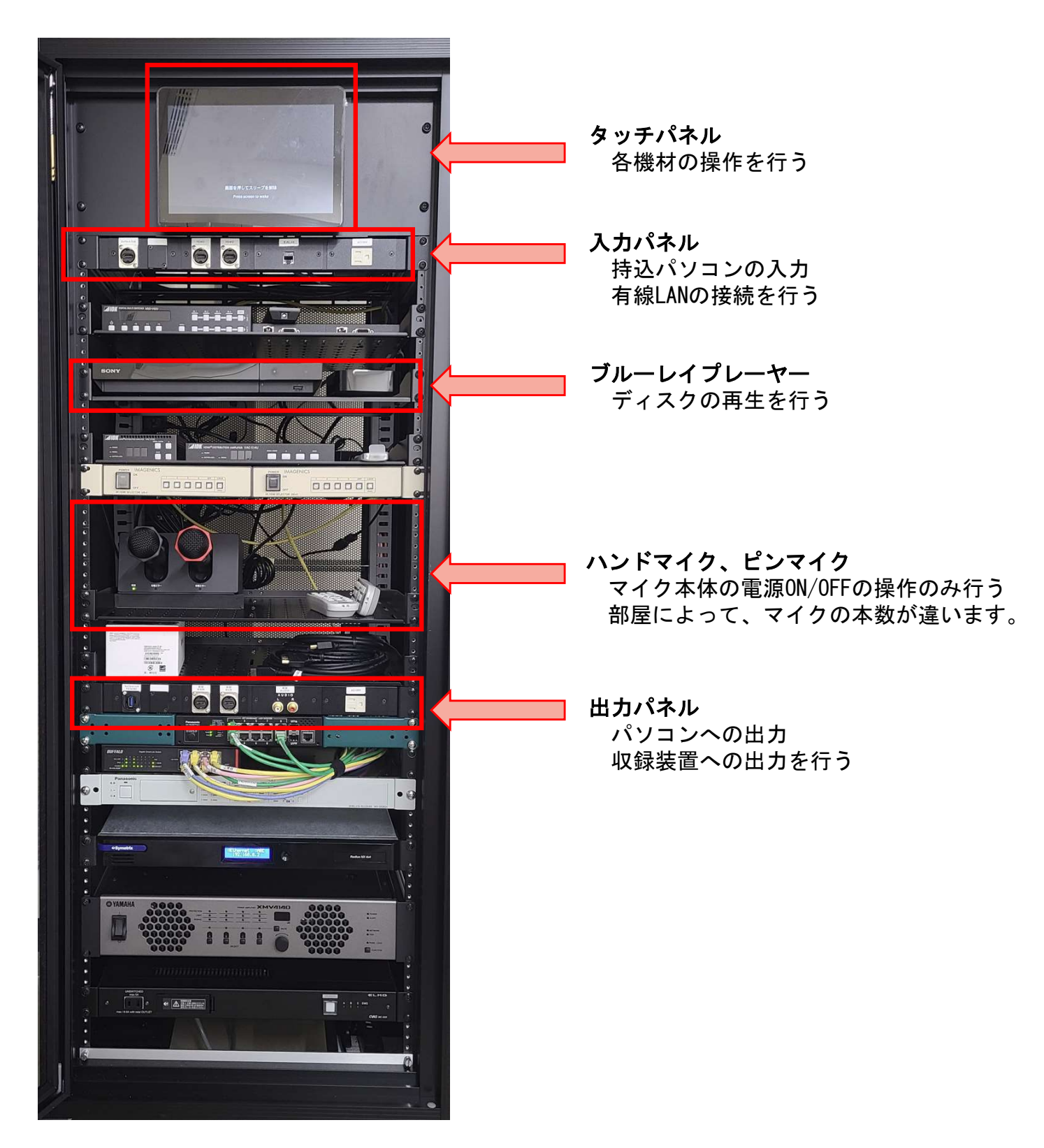

【 フローチャート 】 【いいえ】をタッチ スリープ画面 画面をタッチ 【各種操作画面】 【はい】 をタッチ 【システム電源】 をタッチ 

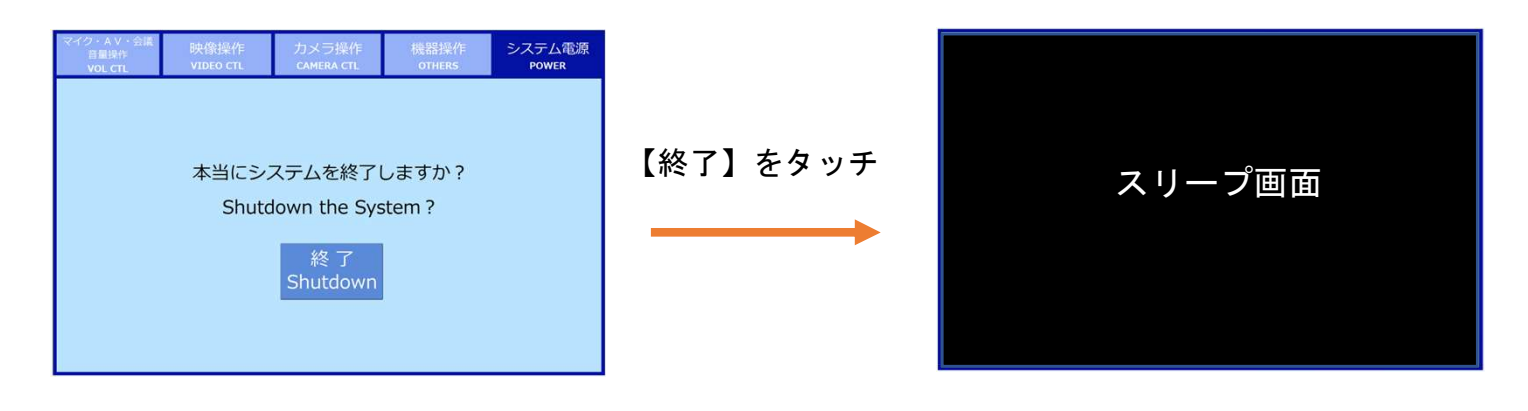

### 【スリープ画面】

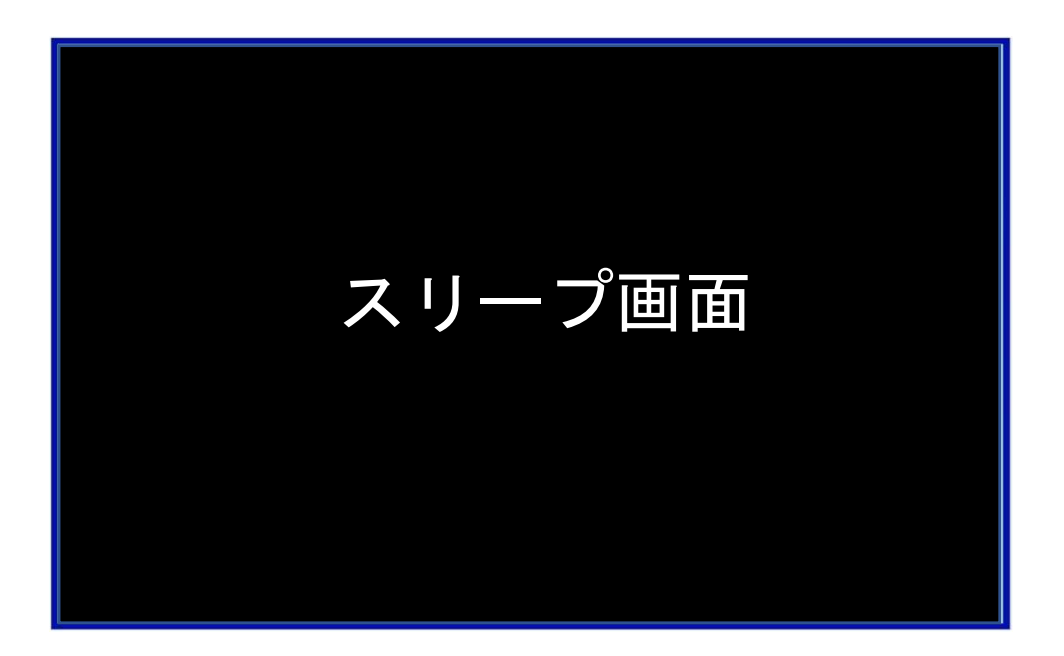

システム電源OFF、画面を触らない状態が続くとスリープ画面になります。 画面に触れることで、再度点灯し操作可能になります。

【システム起動】

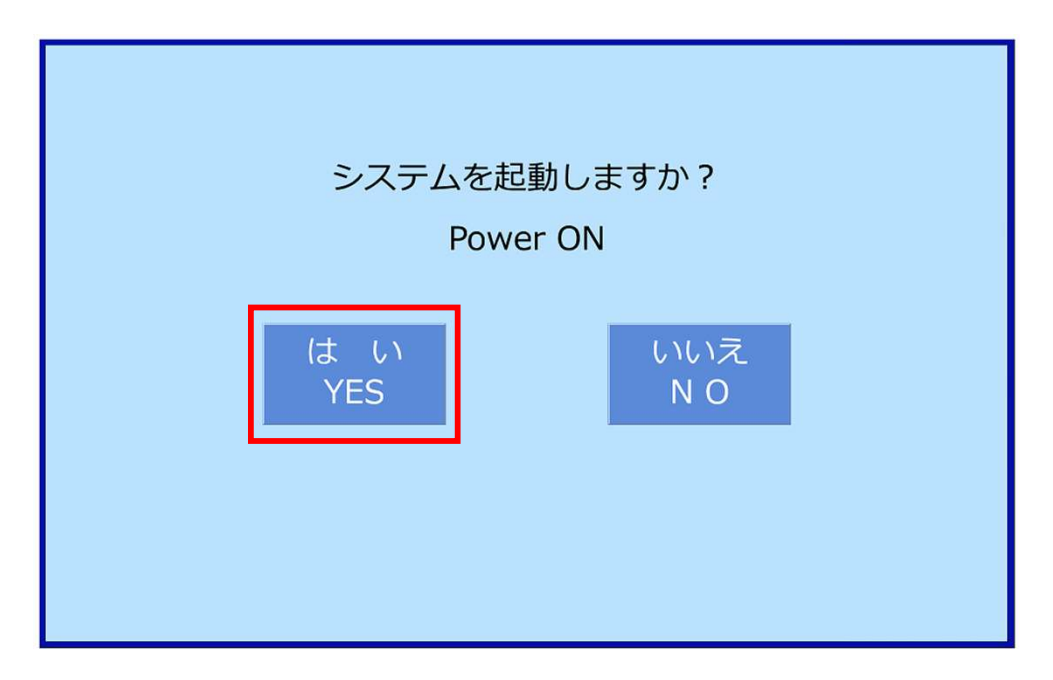

画面に触れて「はい」を押すとシステムが起動します。 起動中はシステム起動中の文字が画面に出ますが、完了すると自動で消えます。

### 【音量操作】

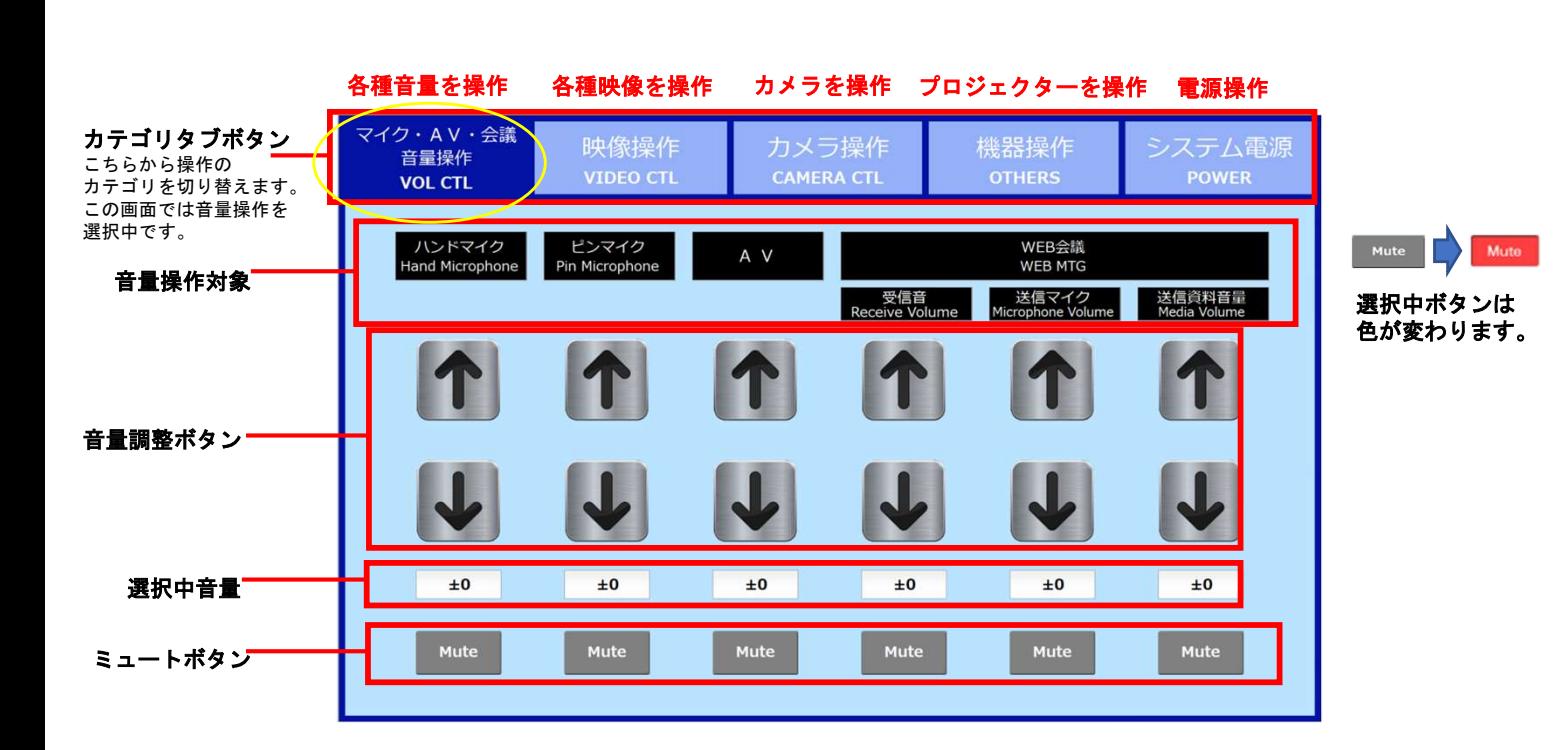

### 【映像操作】

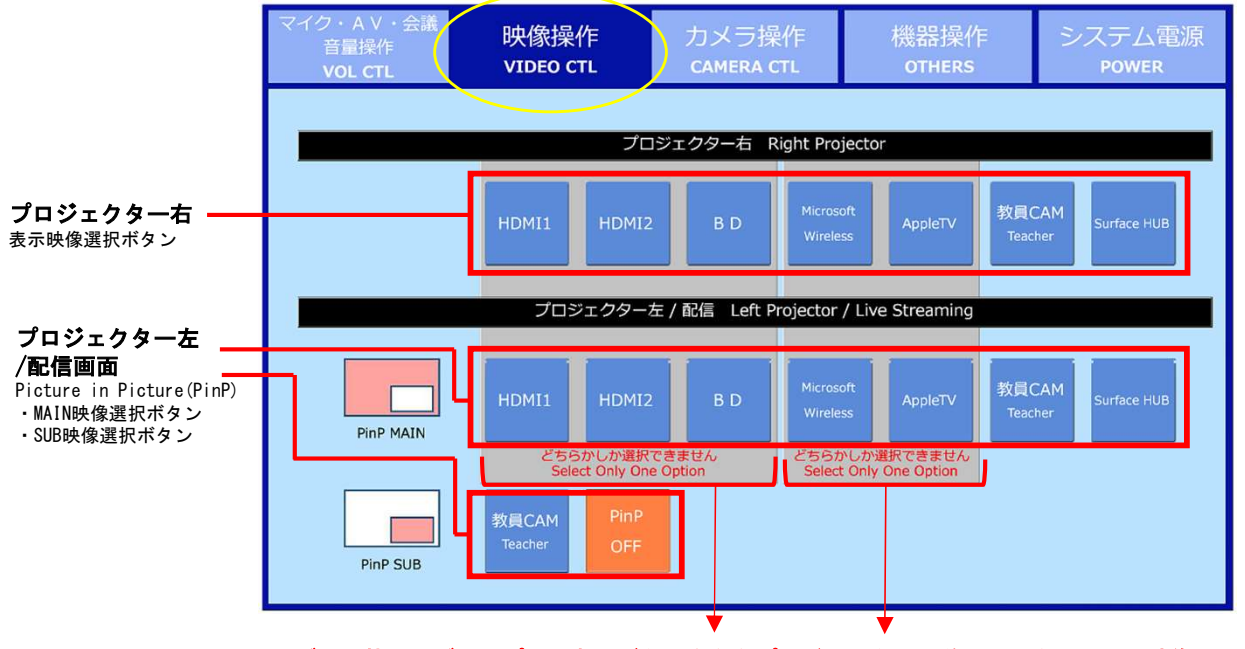

※グレー枠の同グループ内にあるボタンを左右プロジェクターに並べる場合は、同じ映像しか選択できません。

# 【カメラ操作】

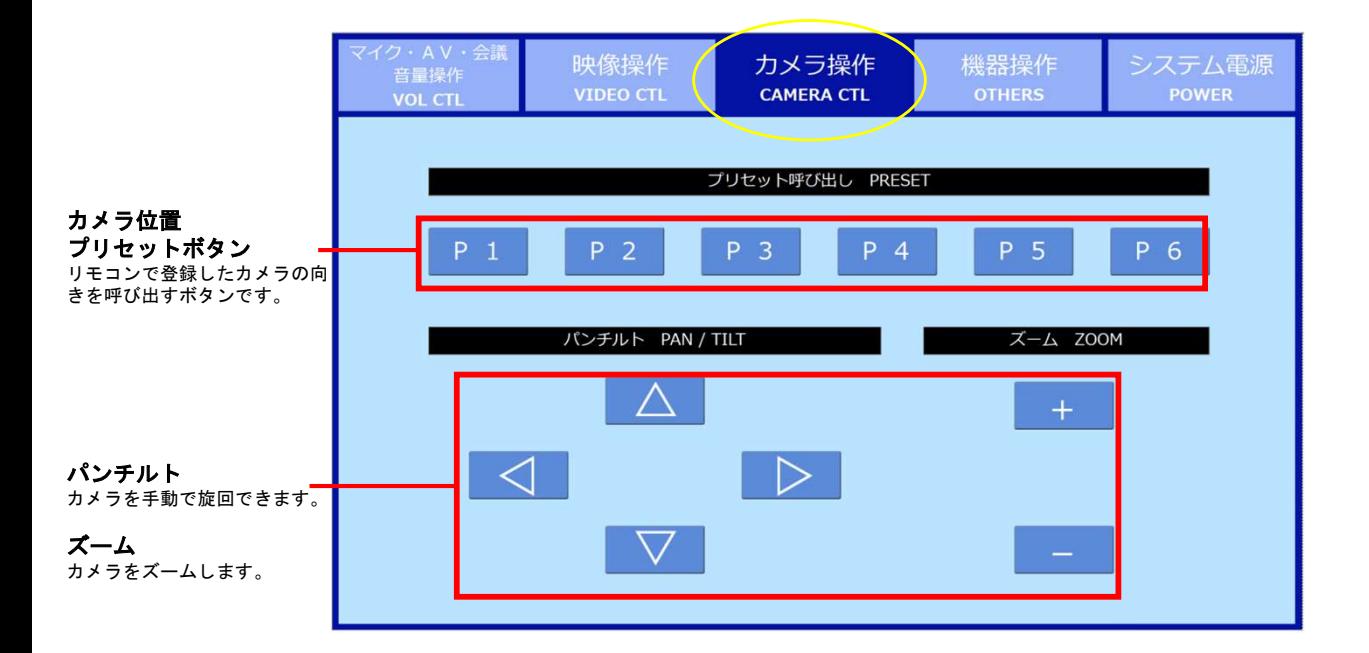

### 【機器操作】

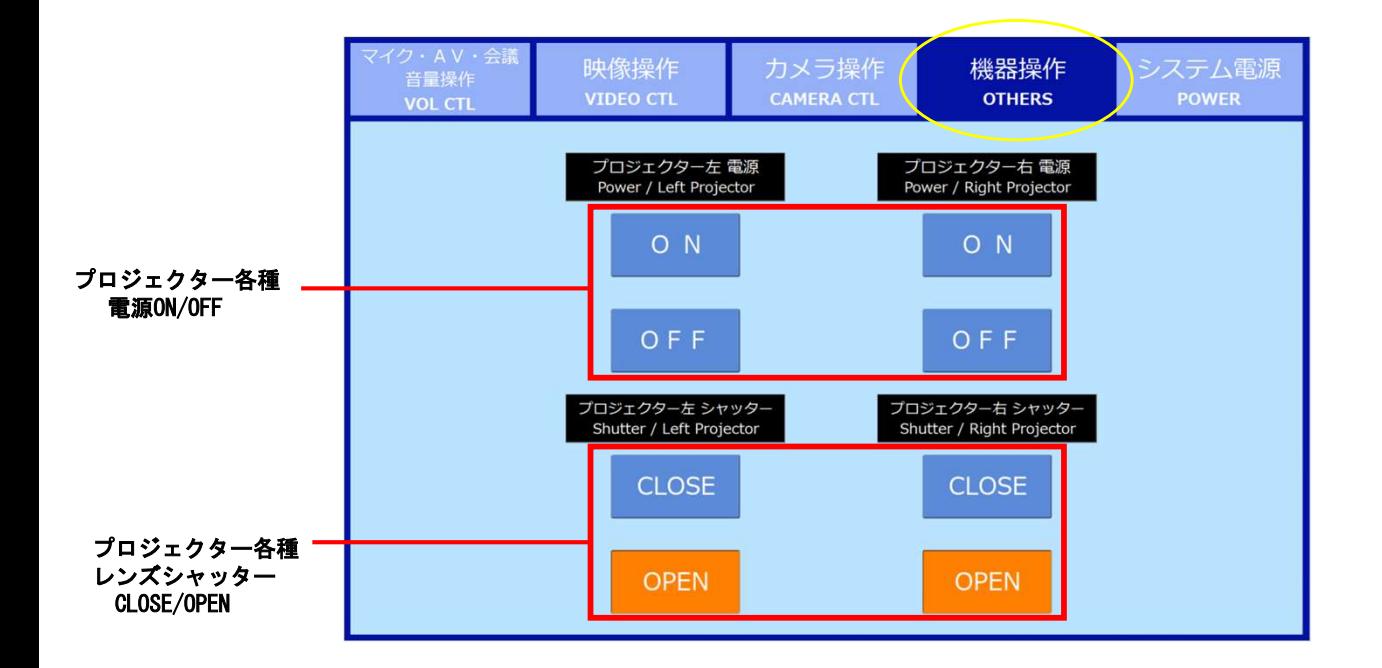

## 【電源操作】

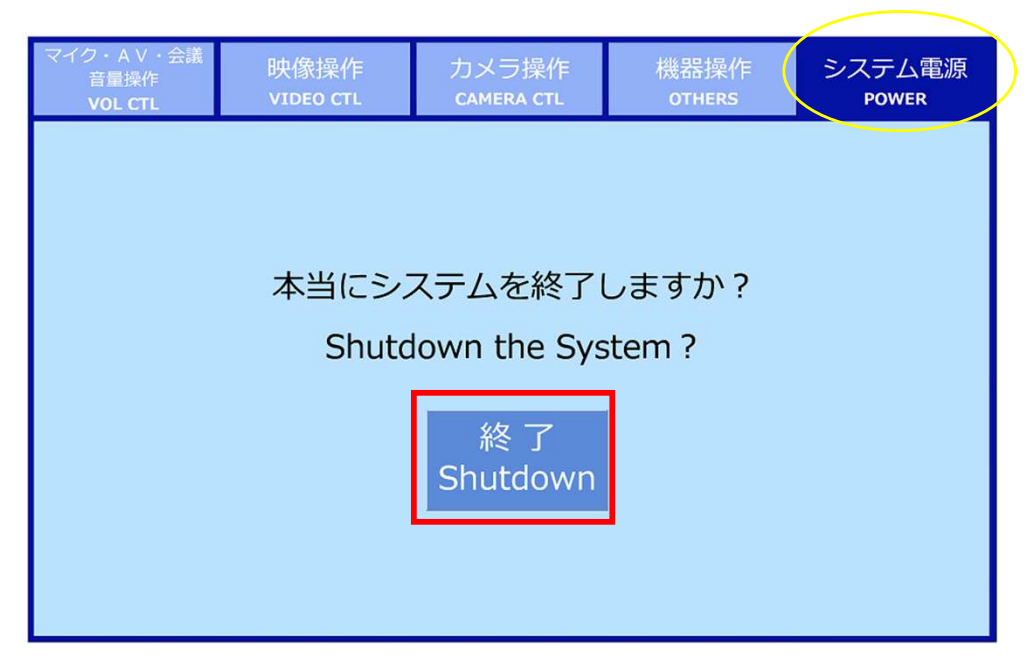

利用後はこちらのボタンを押してシステムを終了させます。 ※ラック内各種機器の電源ボタンは触らず、こちらから電源終了して ください。